# Generieren von ACI-Fehlern und selektives Verhindern der Generierung von Fehlern J.

## Inhalt

### **Einführung**

Generieren eines Fehlers und Gewusst wie die Generierung von Fehlern mithilfe von Auswahlen verhindert wird High-Level-Mechanismus Beispiel 1: Fehler in einem Tenant Beispiel 2: Physischer Fehler

## Einführung

In diesem Dokument wird der allgemeine Prozess der Fehlergenerierung für die Application Centric Infrastructure (ACI) erläutert. Außerdem wird erläutert, wie verhindert werden kann, dass ein bestimmter Fehler generiert wird. Das Dokument veranschaulicht dies anhand von zwei Beispielen.

## Generieren eines Fehlers und Gewusst wie die Generierung von Fehlern mithilfe von Auswahlen verhindert wird

### High-Level-Mechanismus

- Jeder Fehler ist ein Managed Object (MO) der Klasse errorInst (oder errorDelegate). Diese 1. Fehler-MO wird von einer anderen MO, in der Regel deren Eltern, generiert, da einige Regeln verletzt werden.
- 2. Jeder MO in der Struktur, der Fehler generieren kann, verfügt über ein Attribut **monPolDn**, das auf einen anderen MO verweist, der ein Überwachungsrichtlinienobjekt ist. Dieses Objekt ermöglicht das Ändern der Eigenschaft und das Generieren von Fehlern durch den Trigger. Es gibt mehrere Klassen des Überwachungsrichtlinienobjekts, z. B.: monInfraPol behandelt Infra-Richtlinien (VMM-Manager, Zugriffsportrichtlinie, physische Ports usw.) - In Fabric > Zugriffsrichtlinien > ÜberwachungsrichtlinienmonFabricPol - befasst sich mit der Fabric-Überwachung - in Fabric > Fabric-Richtlinien > ÜberwachungsrichtlinienmonEPGPol behandelt Tenants Monitoring > unter Tenant > Überwachungsrichtlinien
- 3. Normalerweise ist es das Standardüberwachungsobjekt. Wenn Sie jedoch zum spezifischen Bereich des Objektmodells wechseln, können Sie eine spezifische benutzerdefinierte Überwachungsrichtlinie für eine dieser Überwachungsrichtlinienklassen erstellen.
- 4. Sie können viele Eigenschaften dieser Uberwachungsrichtlinien ändern. Im Beispiel wird gezeigt, wie Sie verhindern können, dass ein bestimmter Fehler für alle Objekte generiert wird, für die die Überwachungsrichtlinie angewendet wird. Sie können jedoch auch die Lebenszyklus-Timer für Fehler (Aufbewahrungszeit, Speicherzeit usw.) ändern.
- 5. Um den Schweregrad von Fehlern zu ändern oder die Generierung eines Fehlers zu verhindern, müssen Sie das Überwachungsobjekt auswählen, das der Klasse der MO

entspricht, die dieses Objekt generiert hat (z. B. übergeordneter Fehler).

Wählen Sie dann unter dieser Klasse den Fehlercode aus, den Sie ändern möchten, und 6. wählen Sie einen anfänglichen Schweregrad von Wert "gequelft" aus.

Dadurch wird verhindert, dass Fehler mit diesem Code von der MO generiert werden, die dieser spezifischen Überwachungsrichtlinie zugewiesen ist.

#### Beispiel 1: Fehler in einem Tenant

Jeder Fehler ist einem Objekt zugeordnet.

```
admin@apic:~> moquery -d "uni/tn-RD/ipToEpg-Ext_10.200.1.101/rstoEpg-[uni/tn-RD/ap-App_RD1/epg-
EPG_RD11]/fault-F0879"
Total Objects shown: 1
# fault.Inst code : F0879 ack : no cause : resolution-failed
changeSet : childAction : created : 2015-01-22T00:05:00.286+01:00
descr : Failed to form relation to MO uni/tn-RD/ap-App_RD1/epg-EPG_RD11 of class<br>fvAEPg dn : uni/tn-RD/ipToEpg-Ext_10.200.1.101/rstoEpq-[uni/tn-RD/ap-App RD1/
                     : uni/tn-RD/ipToEpg-Ext_10.200.1.101/rstoEpg-[uni/tn-RD/ap-App_RD1/epg-
EPG_RD11]/fault-F0879 domain : infra highestSeverity : warning lastTransition :<br>2015-01-22T00:05:00.286+01:00 lc : raised modTs : never
2015-01-22T00:05:00.286+01:00 lc : raised modTs : never
occur : 1 origSeverity : warning prevSeverity : warning rn : :
fault-F0879 rule : dbgac-rs-to-epg-resolve-fail
```
Der vorherige Fehler ist ein MO der Klassenfehler.Inst und mit Code F0879.

Der Fehler ist einem Endpoint Group (EPG)-Objekt (Endpoint Group) zugeordnet, wie nachfolgend gezeigt.

Dieses Objekt ist der DN (Distinguished Name) des übergeordneten Fehlers. Dieses übergeordnete Objekt ist der Klasse dbg.RsToEpg.

```
admin@apic:~> moquery -d uni/tn-RD/ipToEpg-Ext_10.200.1.101/rstoEpg-[uni/tn-RD/ap-App_RD1/epg-
EPG_RD11]
Total Objects shown: 1
# dbgac.RsToEpg tDn : uni/tn-RD/ap-App_RD1/epg-EPG_RD11 childAction : dn :
uni/tn-RD/ipToEpg-Ext_10.200.1.101/rstoEpg-[uni/tn-RD/ap-App_RD1/epg-EPG_RD11] forceResolve : no
lcOwn : local modTs : 2014-12-05T12:56:29.340+01:00 monPolDn : uni/tn-
RD/monepg-RD_Monitoring
rType : mo
rn : rstoEpg-[uni/tn-RD/ap-App_RD1/epg-EPG_RD11]
          : missing-target
stateQual : none
status :
tCl : fvAEPg
tType : mo
uid : 15374
```
Sie können sehen, dass dieses EPG-Objekt einem monPolDn-Objekt zugeordnet ist. Die meisten Objekte in der Struktur werden von einem Überwachungsobjekt überwacht.

Es folgt ein benutzerdefiniertes Überwachungsobjekt der Klasse monEPGPol mit dn.

uni/tn-RD/monepg-RD\_Monitoring

Hier ist das vollständige Objekt, das für die Überwachung verwendet wird.

admin@apic:~> moquery -d uni/tn-RD/monepg-RD\_Monitoring Total Objects shown: 1 # mon.EPGPol name : RD\_Monitoring childAction : descr : dn : uni/tn-RD/monepg-RD\_Monitoring lcOwn : local modTs : 2014-11-13T15:41:45.326+01:00 monPolDn : uni/tn-RD/monepg-RD\_Monitoring ownerKey : ownerTag : rn : monepg-RD\_Monitoring status : uid : 10673

Das monEPGPol-Objekt wird unter der Tenant-Überwachungsrichtlinie konfiguriert, in der Sie entweder eine neue Richtlinie erstellen oder die Standardrichtlinie ändern können. Hier ein Beispiel für den monEPGPol-Namen RD\_Monitoring.

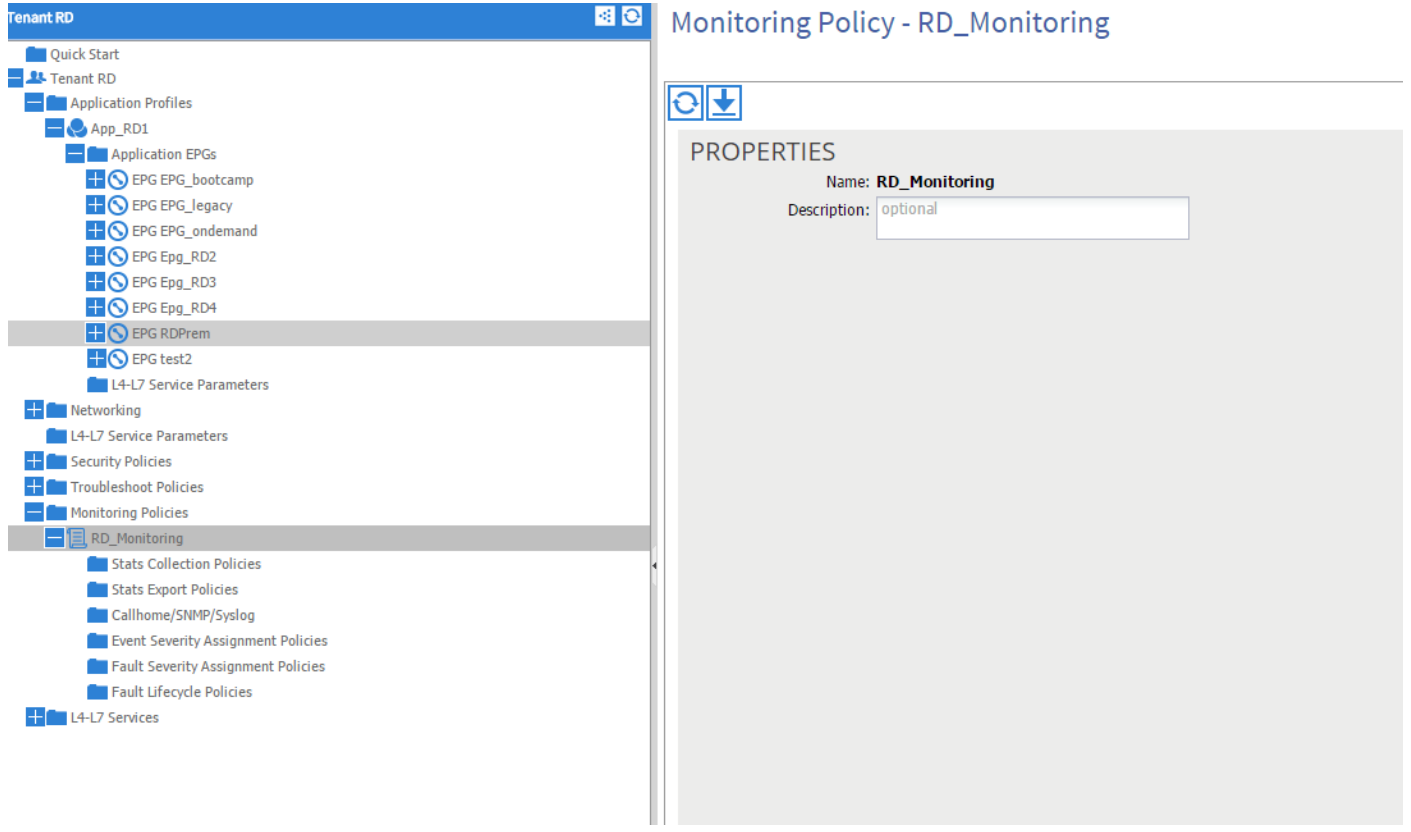

Sie können die Richtlinien für die Zuweisung des Schweregrads auswählen und auf den Bleistift (neben dem Überwachungsobjekt) klicken.

Wenn Sie dann in der Überwachungsobjektliste dieser Überwachungsrichtlinie die Klasse auswählen, für die der Fehler erstellt wurde (hier dbgac.RsToEpg).

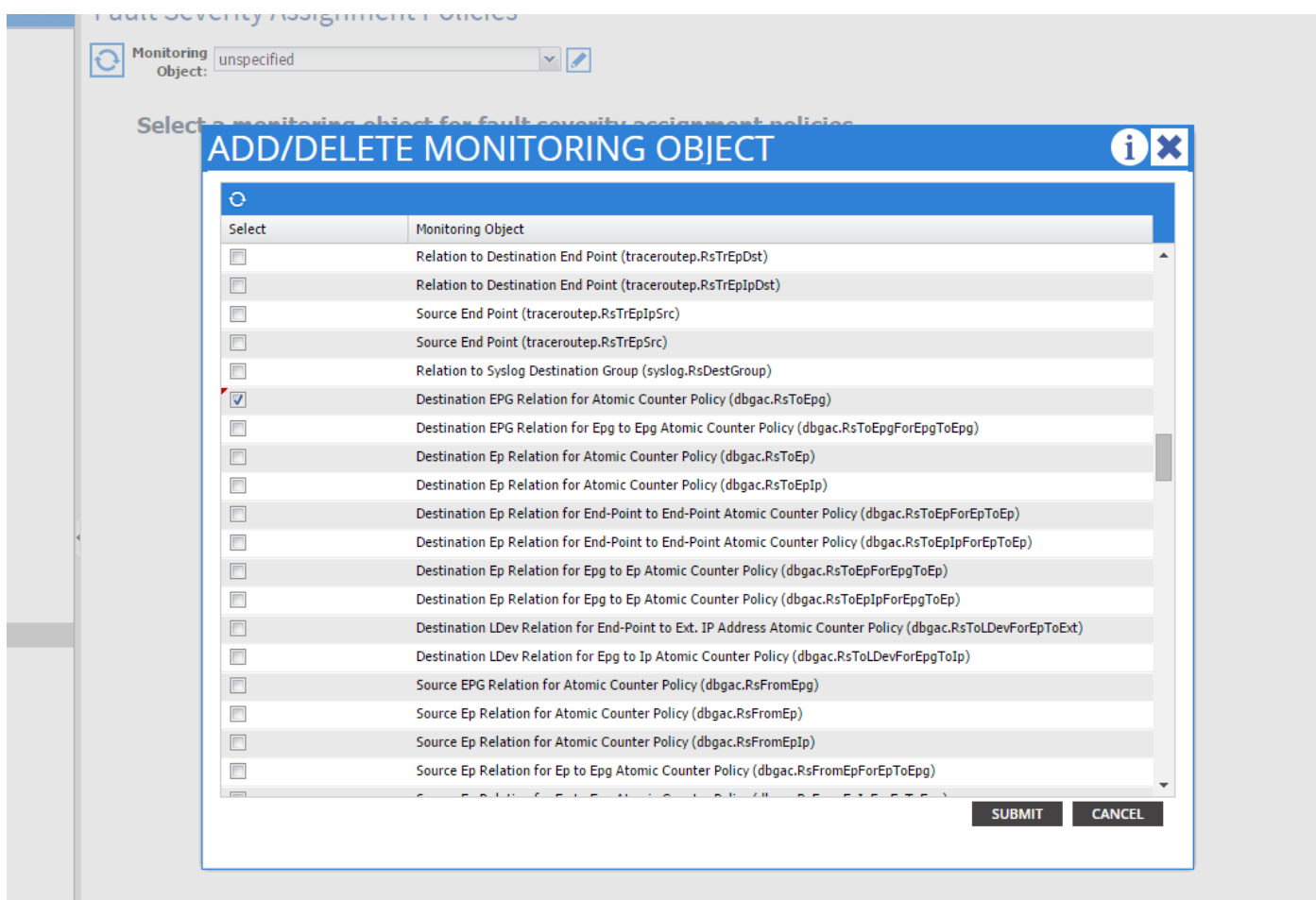

Sie können alle Fehler sehen, die dieser bestimmten Klasse zugeordnet sind (das einzige hier abgebildete Fehler ist F0789).

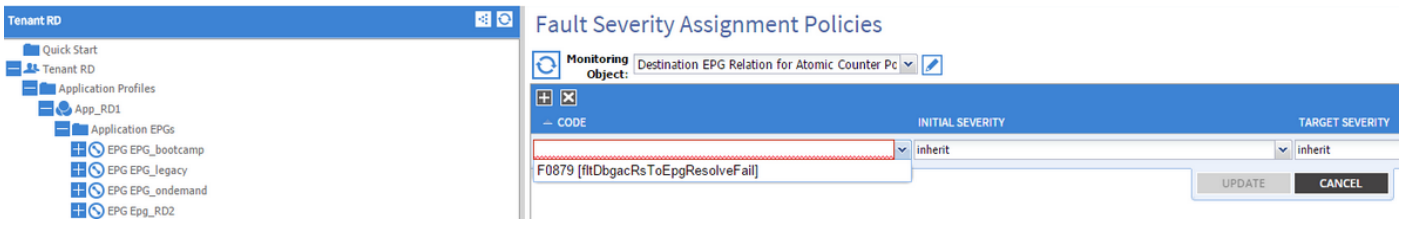

Der Fehler F0789 ist der am Anfang des Beispiels angezeigte Fehlercode.

Sie können diesen Fehler auswählen. Wenn Sie einen anfänglichen Schweregrad auf "gequelscht" (Sie können Target Severity erben lassen) festlegen, verhindert dies, dass dieser Fehler in Zukunft generiert wird, vorausgesetzt, dass er von einem Objekt generiert wird, das einen Link zu der Überwachungsrichtlinie hat, die Sie gerade geändert haben.

Allerdings werden bestehende Fehler nicht behoben, sondern nur neue Fehler.

#### Beispiel 2: Physischer Fehler

In diesem Beispiel wird der Fehler generiert, da der Port 1/25 auf dem Leaf zwar aktiv ist, aber kein SFP enthält.

```
admin@apic:~> moquery -c faultInst -f 'fault.Inst.code == "F1678"'
Total Objects shown: 2
# fault.Inst code : F1678 ack : no cause : port-failure
```

```
changeSet : usage (New: epg) childAction : created : 2015-01-
19T14:26:13.862+01:00 descr : TEST FAULT -- Port is down,
reason:sfpAbsent(connected), used by:EPG,
lastLinkStChg:1970-01-01T01:00:00.000+01:00, operSt:down dn : topology/pod-1/node-
101/sys/phys-[eth1/25]/phys/fault-F1678 domain : access highestSeverity : critical
lastTransition : 2015-01-19T14:28:41.668+01:00 lc : raised modTs :
never occur : 1 origSeverity : critical prevSeverity : critical
rn : fault-F1678 rule : ethpm-if-port-down-infra-epg-test
severity : critical status : subject : port-down type : :
communications uid :
```
Dies ist einem physischen Port zugeordnet. Hier ist die übergeordnete MO, die diesen Fehler generiert hat.

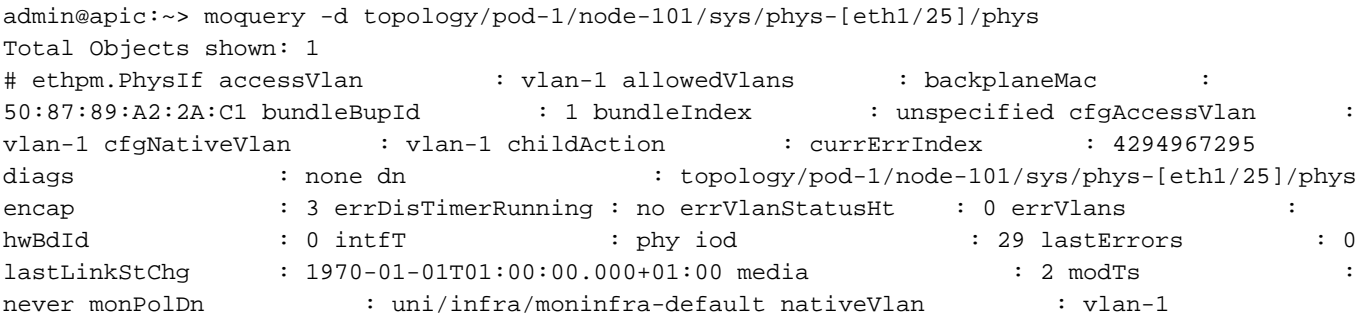

Dies ist mit dem monInfraPol-Objekt verknüpft, das wie hier gezeigt konfiguriert wurde.

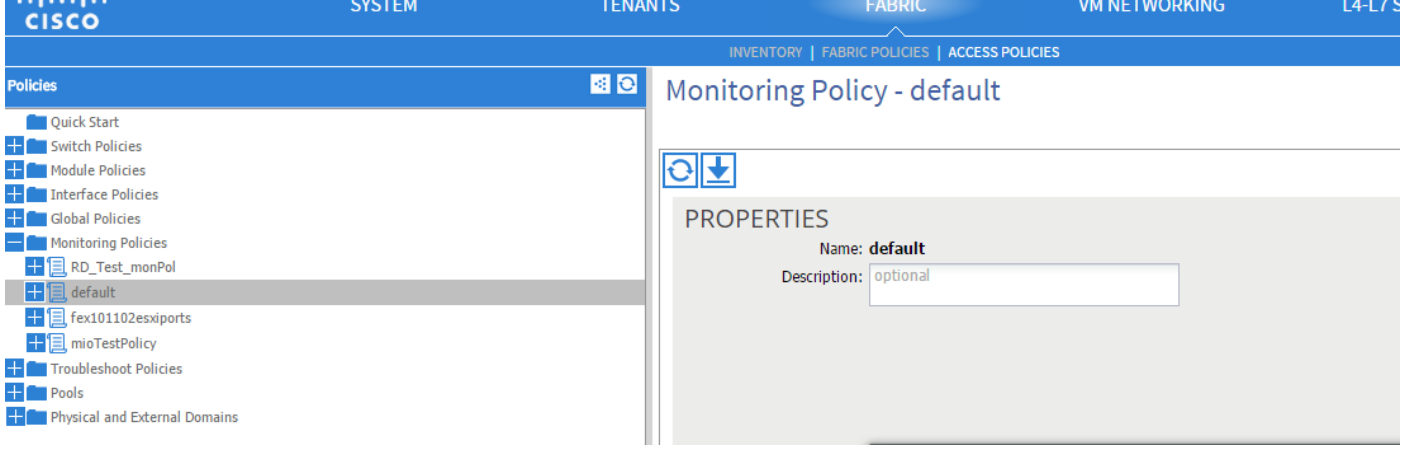

admin@apic:~> moquery -c monInfraPol

Total Objects shown: 4

**CONTRACTOR** 

# mon.InfraPol name : default childAction : descr : dn : : uni/infra/moninfra-default lcOwn : local modTs : 2014-08-06T07:58:19.494+01:00 monPolDn : uni/infra/moninfra-default ownerKey : ownerTag : rn : moninfradefault status : uid : 0

Klicken Sie unter der Richtlinie für die Zuweisung eines Schweregrads auf den Bleistift im Arbeitsbereich neben der Dropdownliste Überwachungsobjekt. Fügen Sie eine Klasse hinzu, in der Sie die Überwachungseigenschaften ändern. Wählen Sie dann die Klasse des Objekts aus, das den Fehler generiert hat, d. h. ethmPhysIf.

### **ADD/DELETE MONITORING OBJECT**

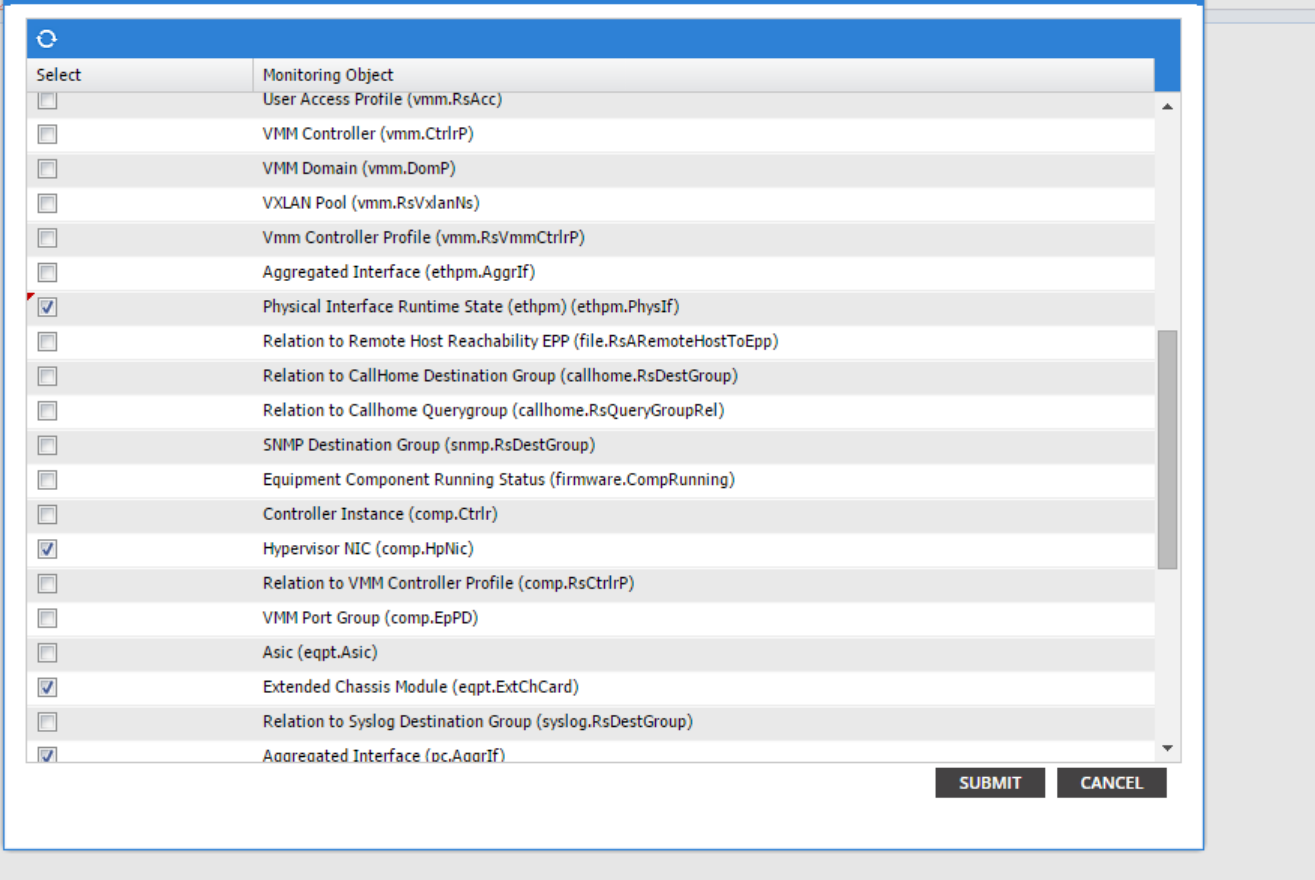

 $(i)$ 

Wählen Sie diese Klasse, und klicken Sie auf das Symbol +, um die einzelnen für das Objekt generierten Fehler anzuzeigen.

In diesem Beispiel wird der Fehler F1678 angezeigt, und seine Eigenschaften können geändert werden. Durch Auswahl von Initial Severity Squelyed (Initialer Schweregrad) und Target Severity (Zielschweregrad) wird verhindert, dass neue Fehler dieses Codes von dem Objekt generiert werden, für das diese Überwachungsrichtlinie angewendet wurde.

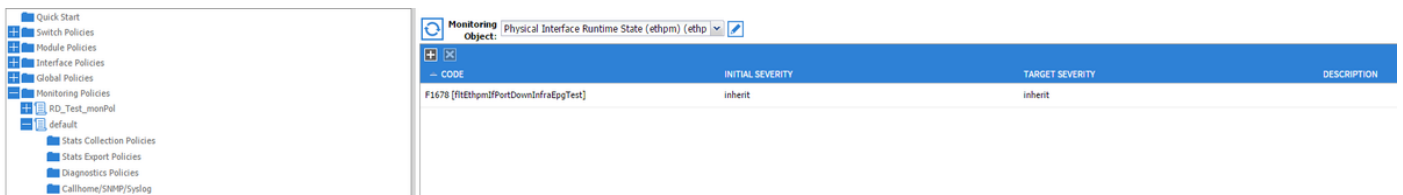

Wenn Sie nach der Änderung Port 1/25 ohne SFP aktivieren, werden keine Fehler generiert!

Hinweis: In Versionen vor der Softwareversion 2.2: Bestehende Fehler (auch im Clearing-Speichermodus) werden nicht gelöscht.

Hinweis: In Software-Version 2.2 und höher: Selbst bestehende Fehler werden von der neuen Richtlinie betroffen sein.